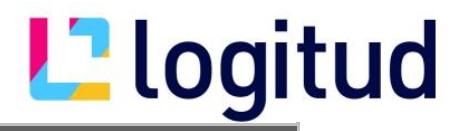

## **Importer un certificat VPN**

1. Double-cliquer sur le fichier P12

Cliquer sur suivant

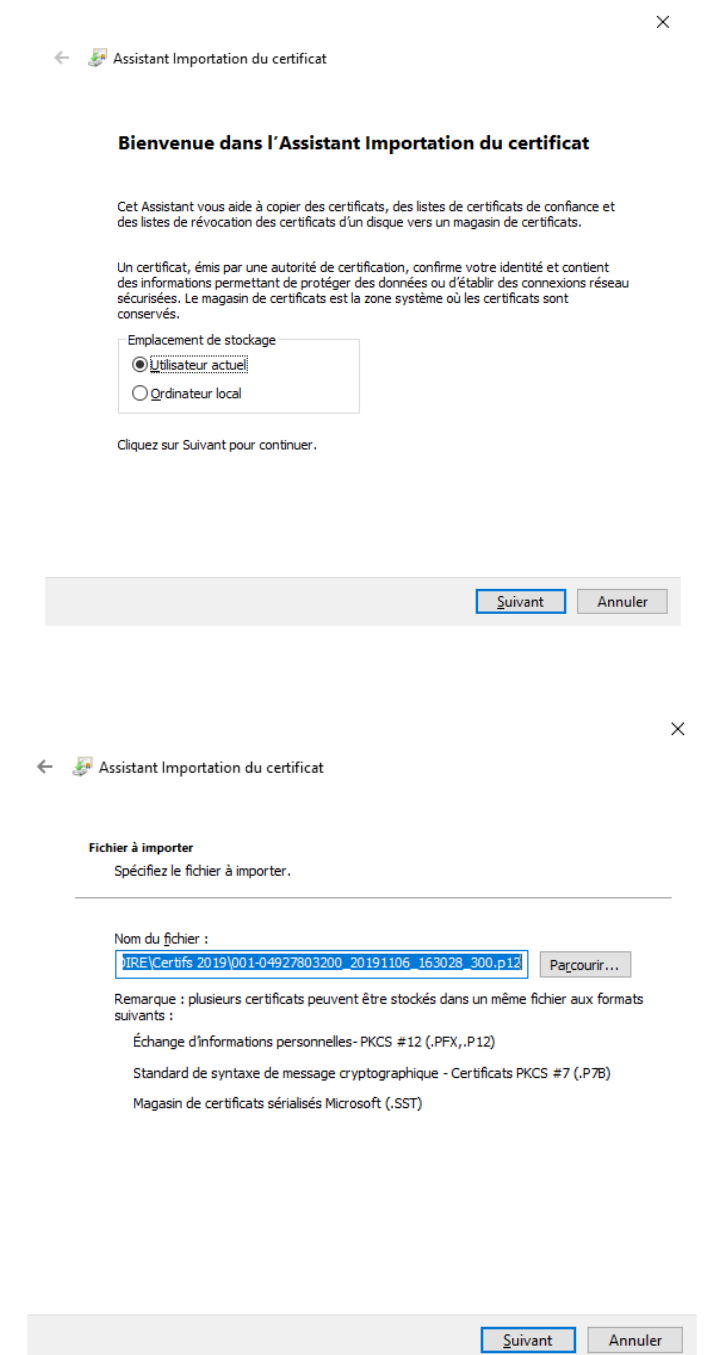

Vérifier le nom du fichier puis cliquer sur suivant

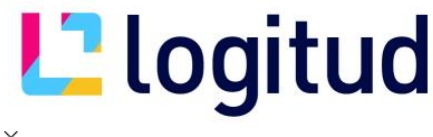

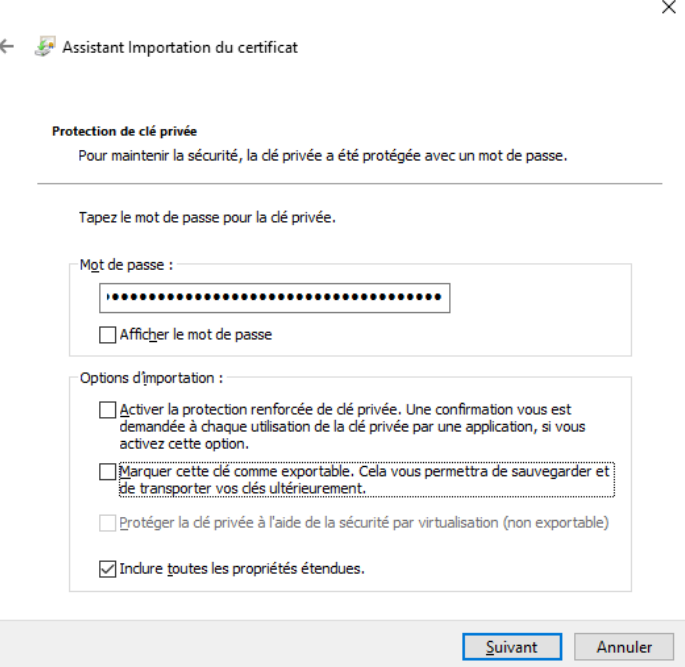

Entrer le mot de passe fourni lors du téléchargement du certificat, puis cliquer sur suivant

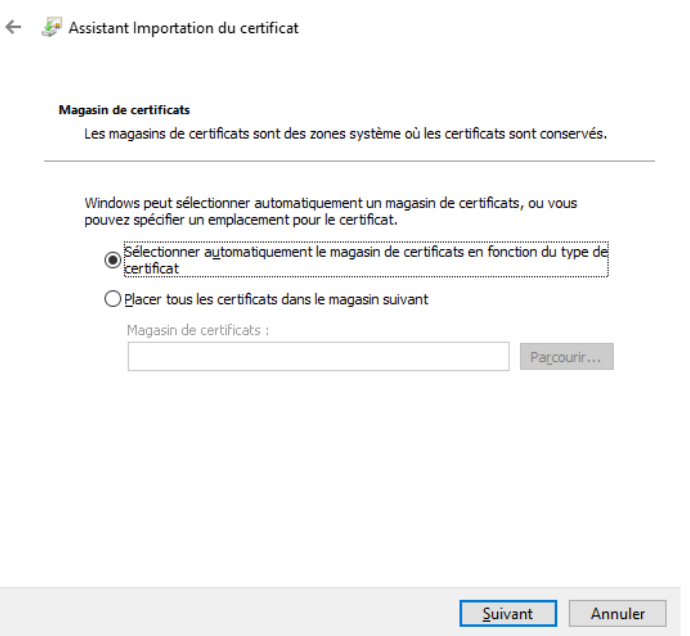

 $\times$ 

Cliquer sur suivant puis terminer.

Il se peut qu'un message d'avertissement s'affiche. Il apparait lorsque le poste ne possède pas le certificat racine de l'ANTAI.

Valider le ou les messages d'avertissement.

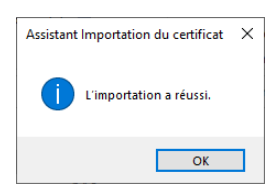

## Lalogitud